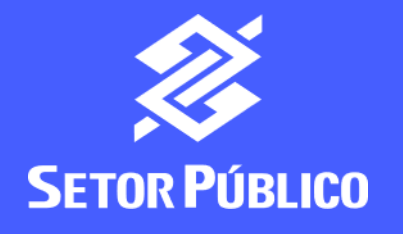

#interna

# Como conceder acesso no BB Gestão

Ágil?

Para ter acesso às funcionalidades do Gestão Ágil é necessária a concessão de acessos por usuário com perfil de **Administrador de Segurança**

O Administrador de Segurança é o usuário com poderes e chave J cadastrada para realizar a gestão dos acessos ao sistema pelos demais usuários

Não sabe quem é o Administrador de Segurança? Entre em contato com a agência do BB e faça a consulta.

Acesse **www.bb.com.br**

No canto superior direito, clique em **Acesse sua conta** e selecione o tipo de acesso: **Setor Público** ou **Pessoa Jurídica**

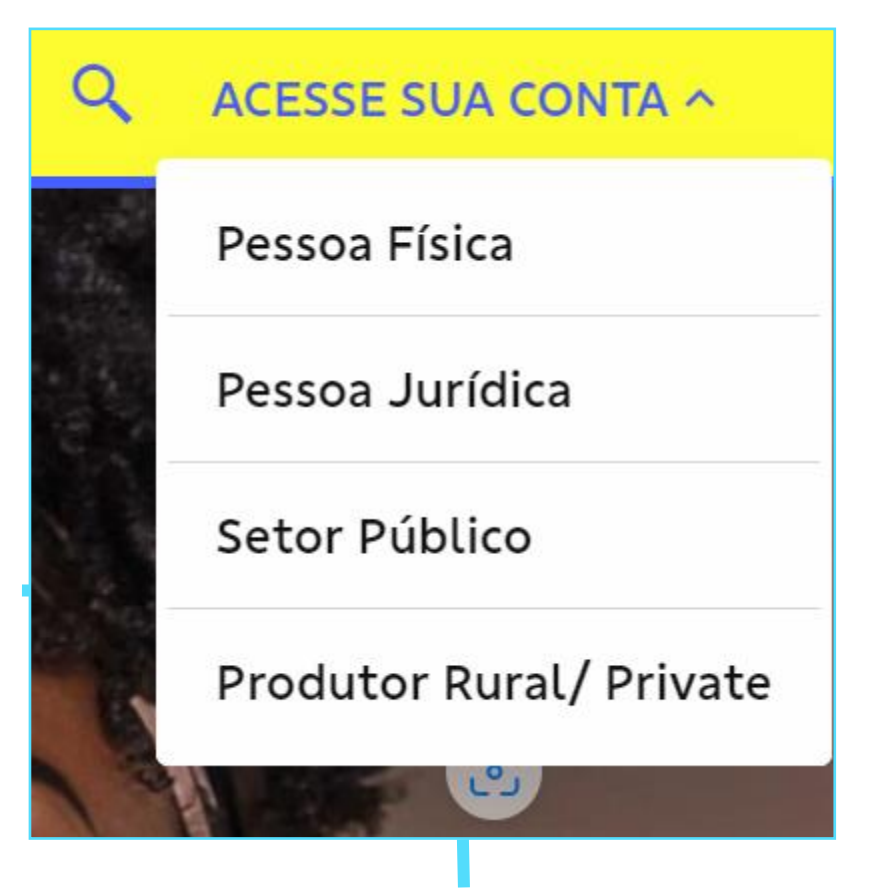

#interna

# Selecione seu perfil: **Setor Público** ou **PJ Empresas**

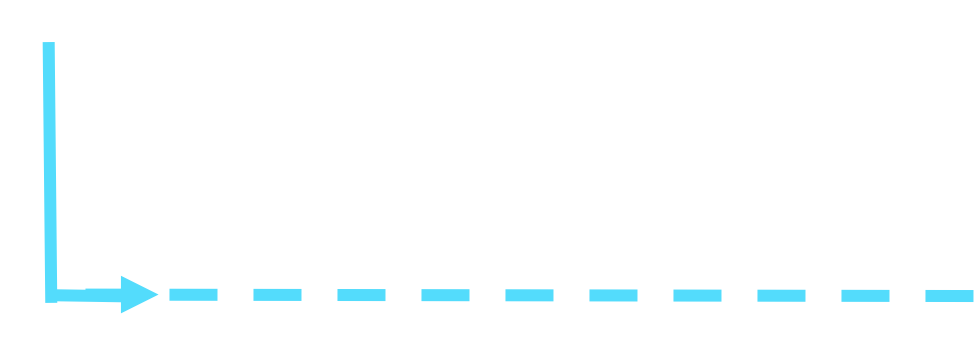

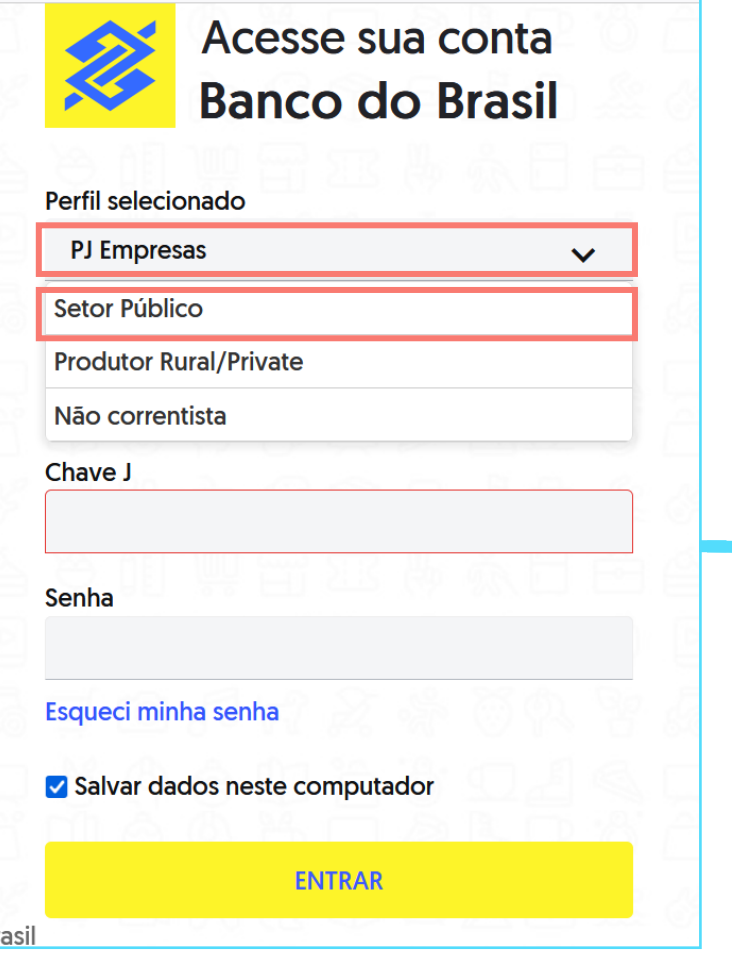

B

## Clique em **Chave J** e digite suas credenciais:

- **Chave J**
- **Senha**

### **Importante:**

Caso você, beneficiário, ainda não tenha aderido ao **BB Digital** , será necessário realizar a adesão junto a sua agência de relacionamento.

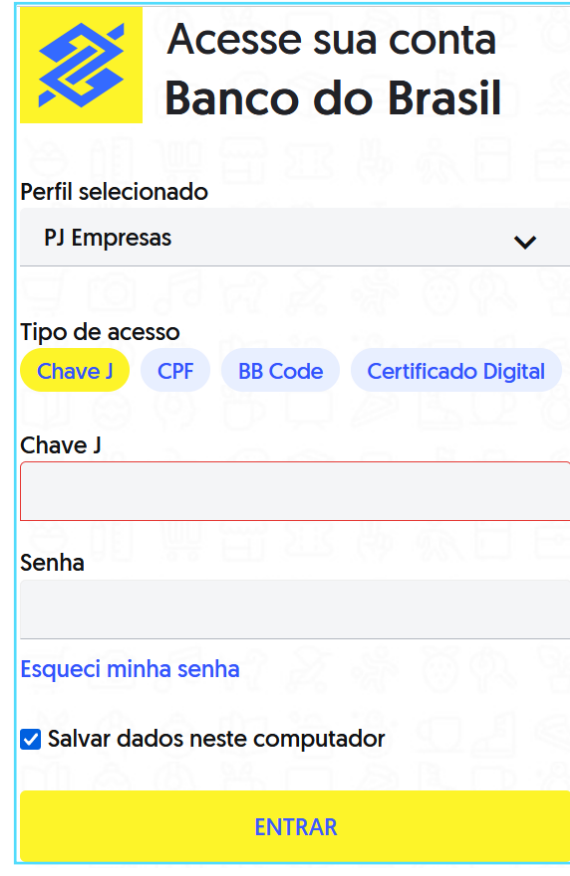

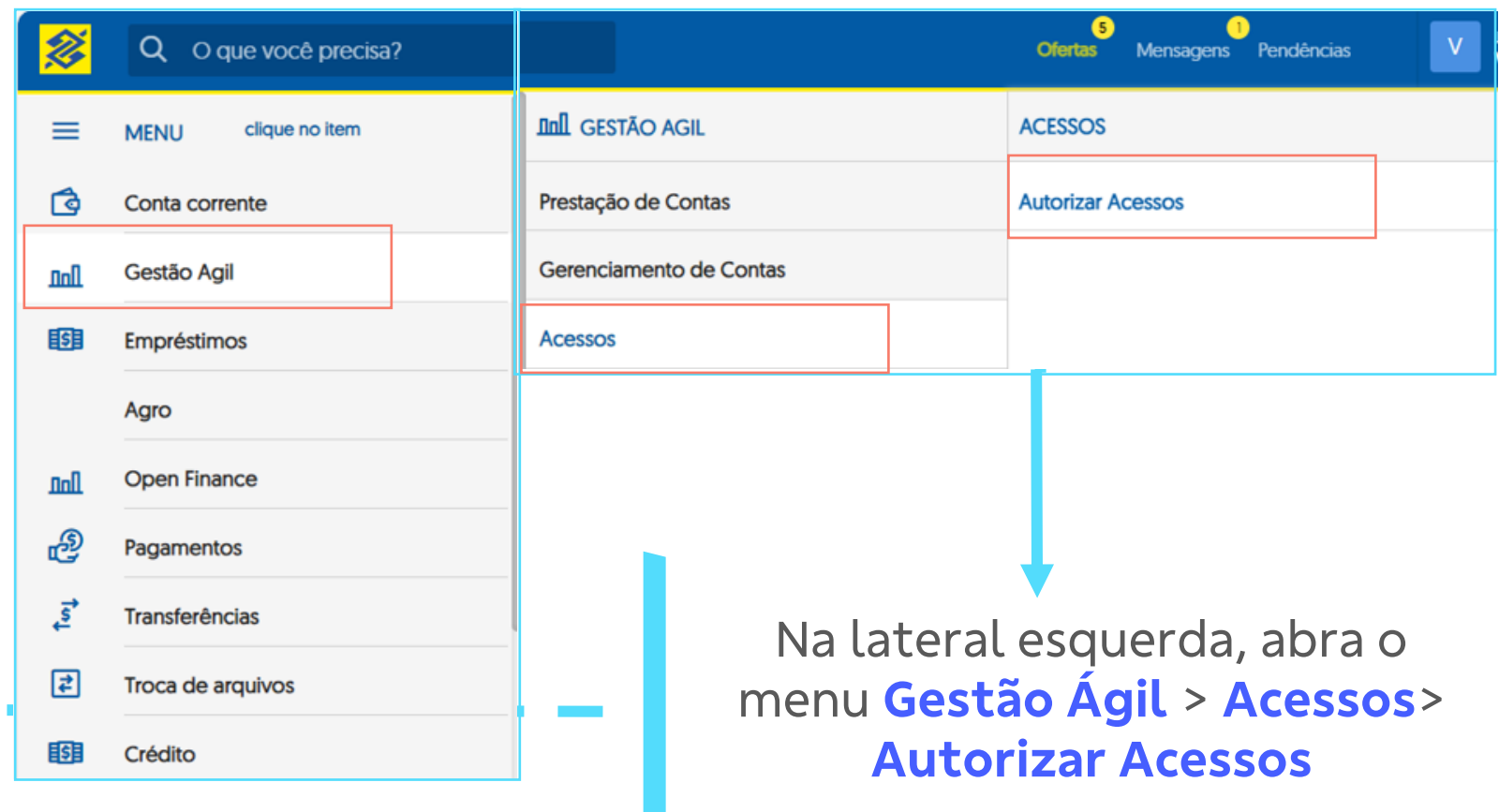

. . . .

#interna

Ao clicar em **Autorizar Acessos** o Administrador de Segurança será direcionado a esta tela, na qual selecionará a **Chave J** do usuário para quem deseja conceder o acesso

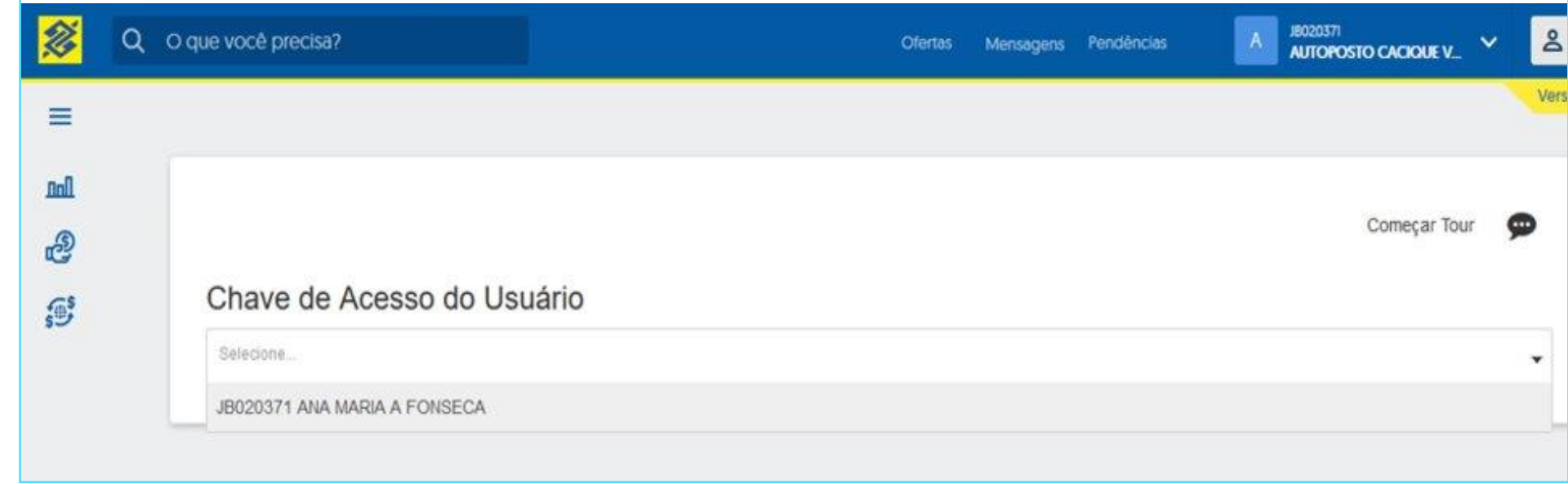

Há três tipos de acesso que podem ser concedidos

#### **Consulta**

Acesso para consulta a extrato e informaçõ es de prestações de contas já vinculadas aos lançamentos do extrato.

#### **Efetuar Prestação de Conta**

Acesso para os usuários responsáveis pela inserção da prestação de contas. Com este acesso o usuário poderá inserir/editar/exclui r dados no sistema.

#### **Finanças**

Acesso para consulta a painel de gestão com dados compilados da prestação de contas realizada.

O Administrado de Segurança seleciona as contas dentro de cada tipo de acesso que deseja autorizar para o usuário.

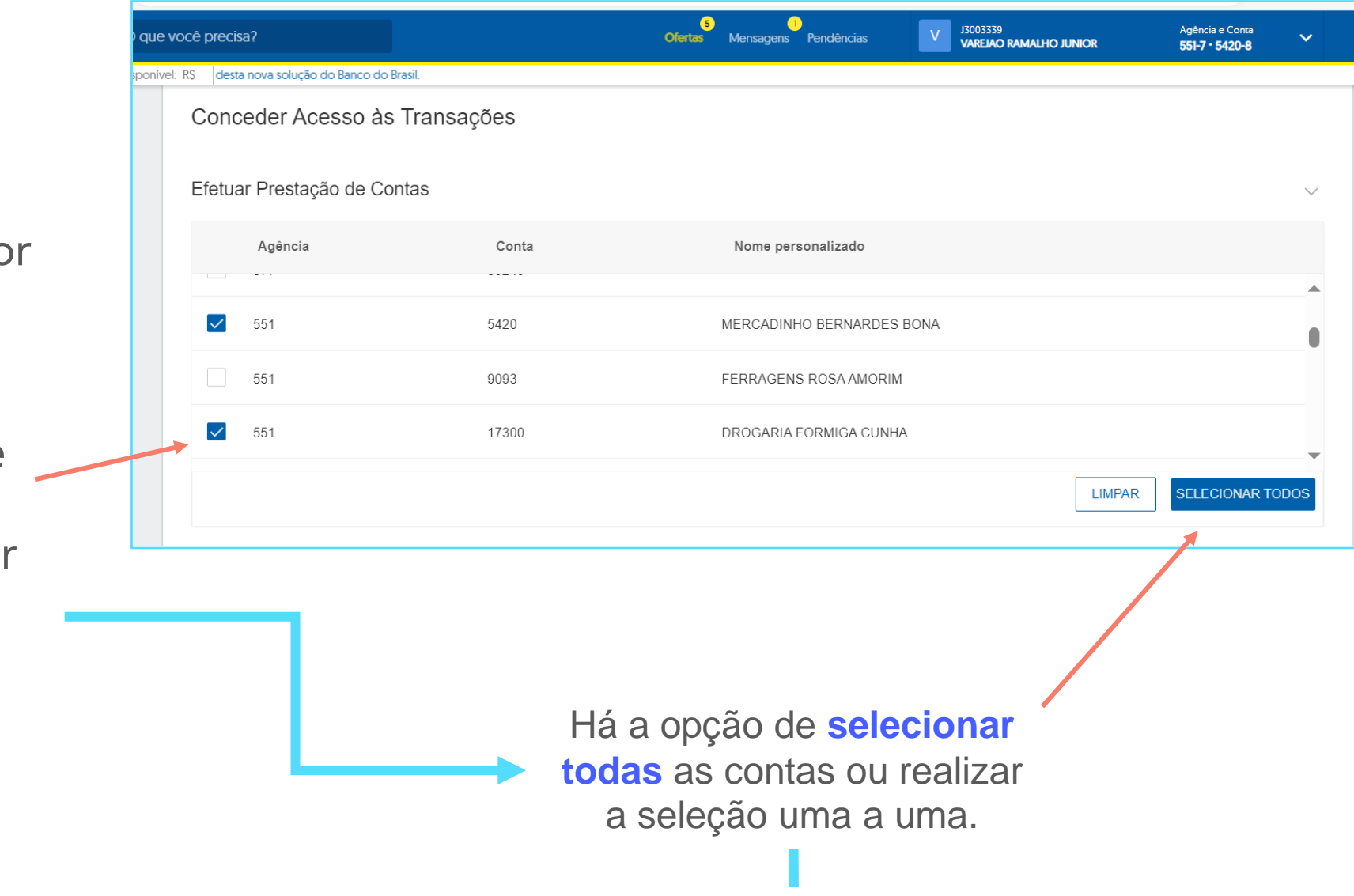

#interna

# Ao final da seleção, clique em **Confirmar** e pronto!

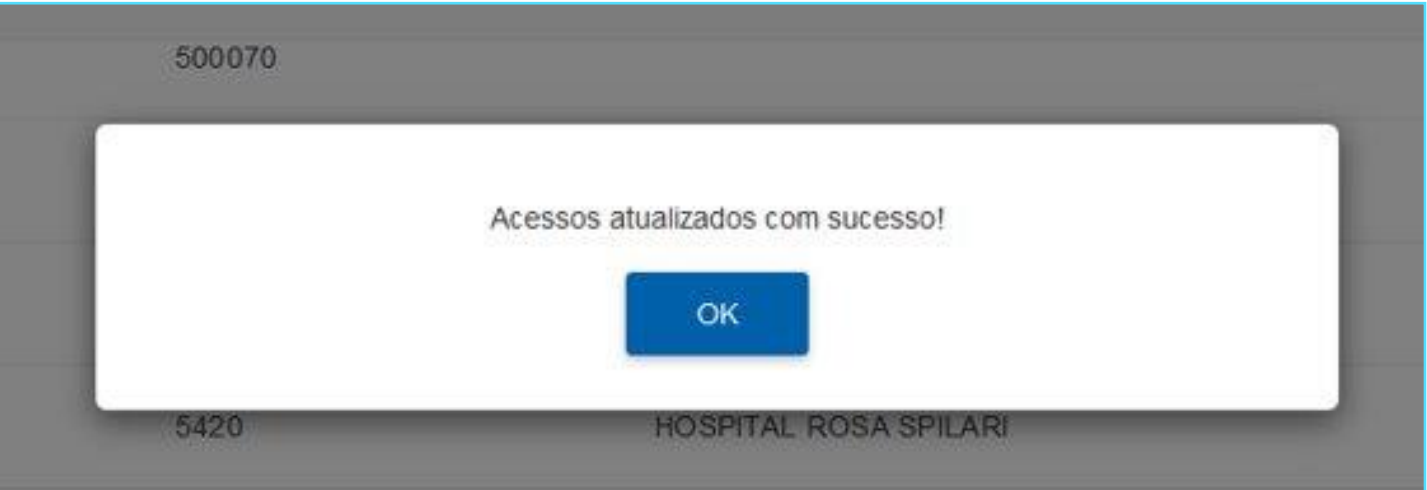